# **[Xray Server] Why doesn't TestRunStatus show me the status of my last run?**

## Problem

Is this happening to you?

You set up the Custom Field TestRunStatus with the **No Version** option (Administration> Manage apps > Xray> Custom Fields > Test Run Status)

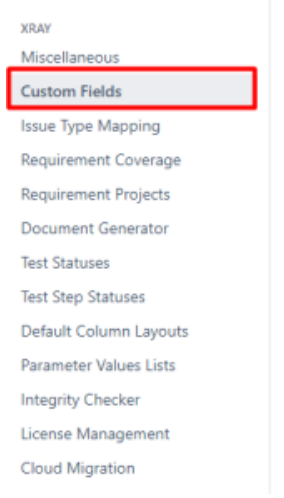

#### Administration Q Search Jira admin

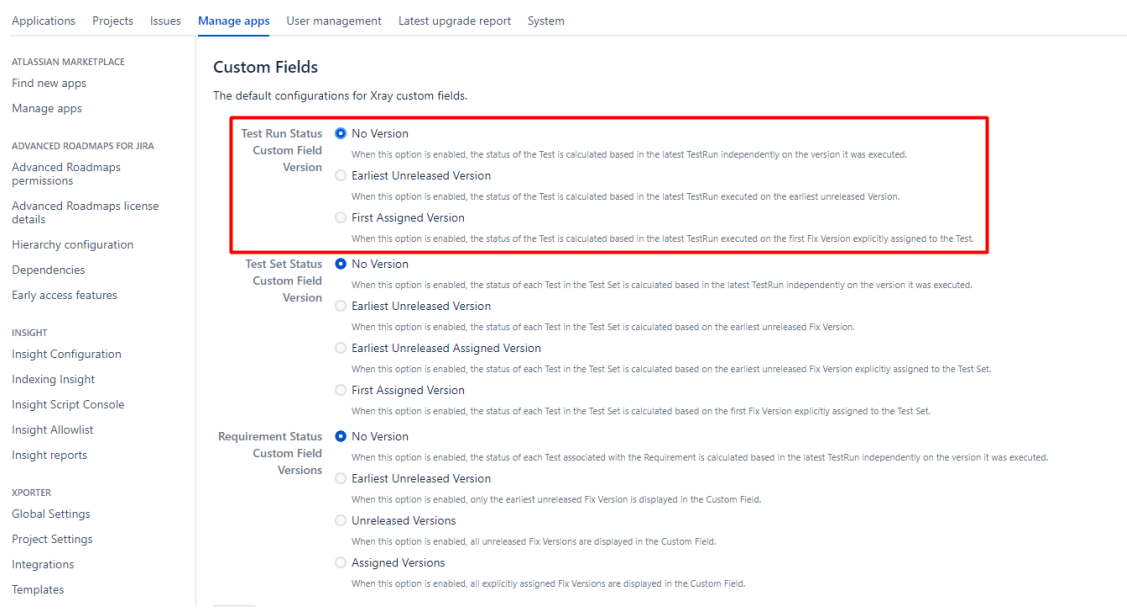

• Not using Test Environments?

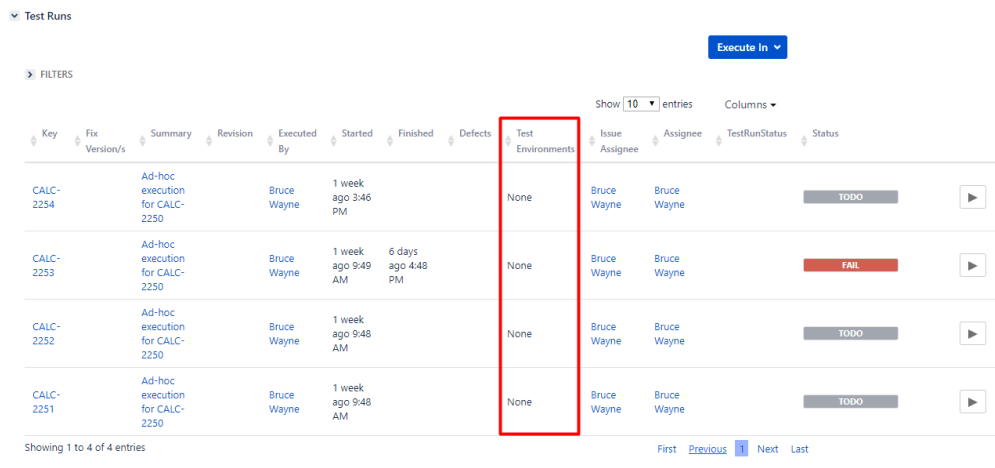

Here's what the reason might be.

# Possible Causes

### **Scenario:**

You have a Test with 3 Test Executions and the first one PASS, the second one PASS and the third is TODO.

The final status of the TestRunStatus shows the status has PASS although the last one is TODO. Why?

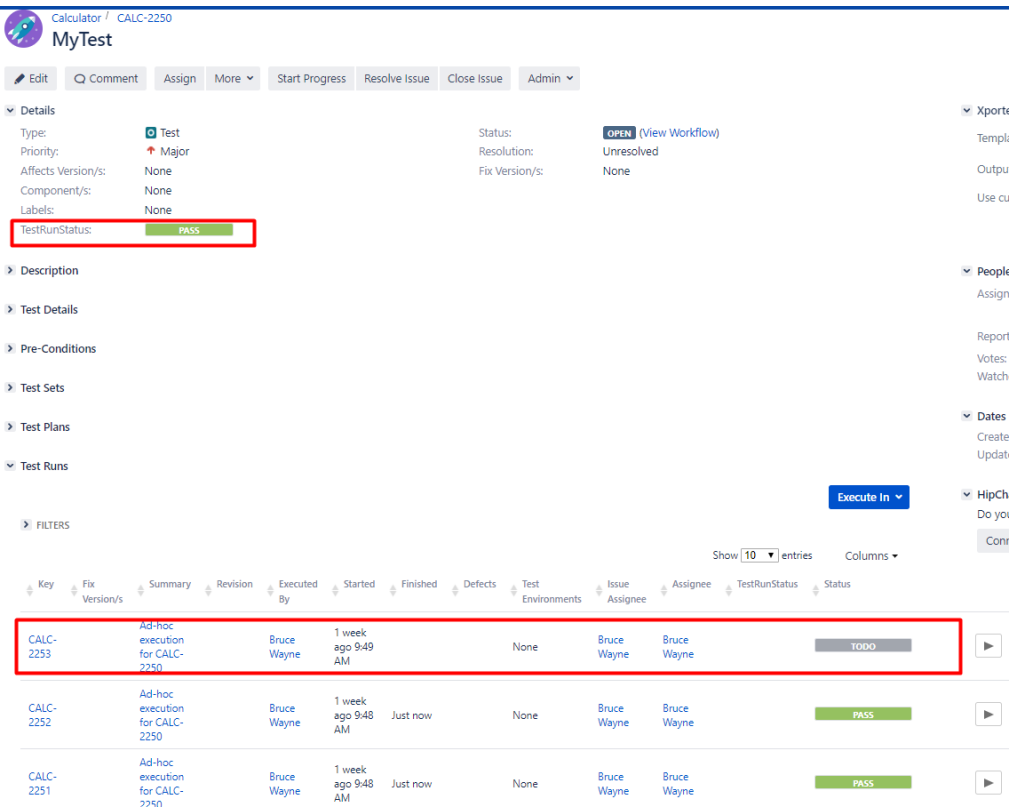

So, the reason you are seeing this result is because the TODO status is not a final Status and the PASS is.

If you go to Administration> Add-ons> Xray> Manage Test Statuses you will see that the TODO status is not marked Final while the PASS status is marked Final. This means that when TestRunStatus makes its calculation, it initially looks for which status is Final (and latest).

As PASS is final and TODO not, the prevailing status is PASS. If both were Final, what prevails is the one below the list:

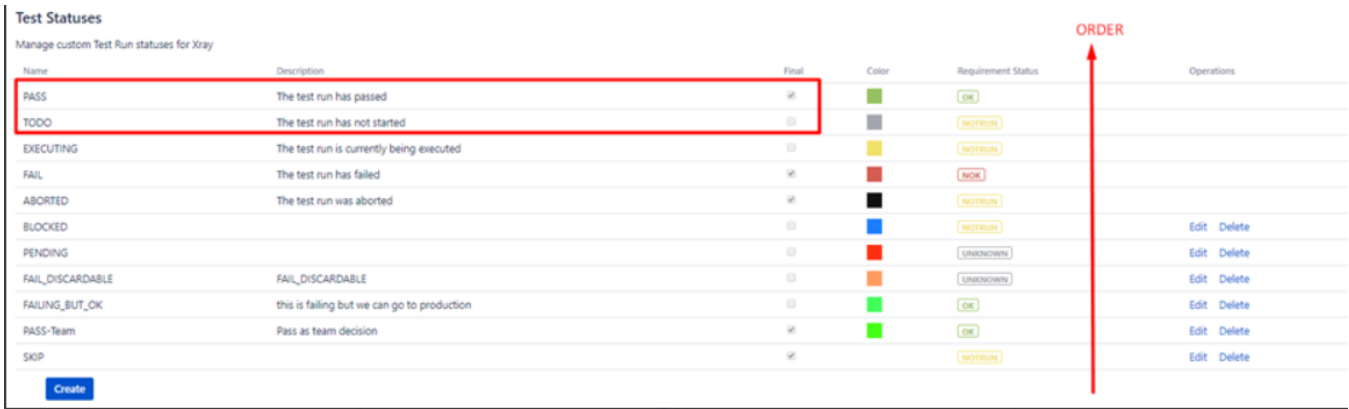

## **Solution**

If you need to see the Status TODO in your final TestRunStatus, you can create a new status, maked as Final and use it in your Test Execution. Check here our suggestion:

- 1 Go to Administration> Add-ons> Xray> Manage Test Statuses
- 2 Click in Create
- 3 Choose a Name, Description, Check the "Final" box, choose a color and the Requirement Status

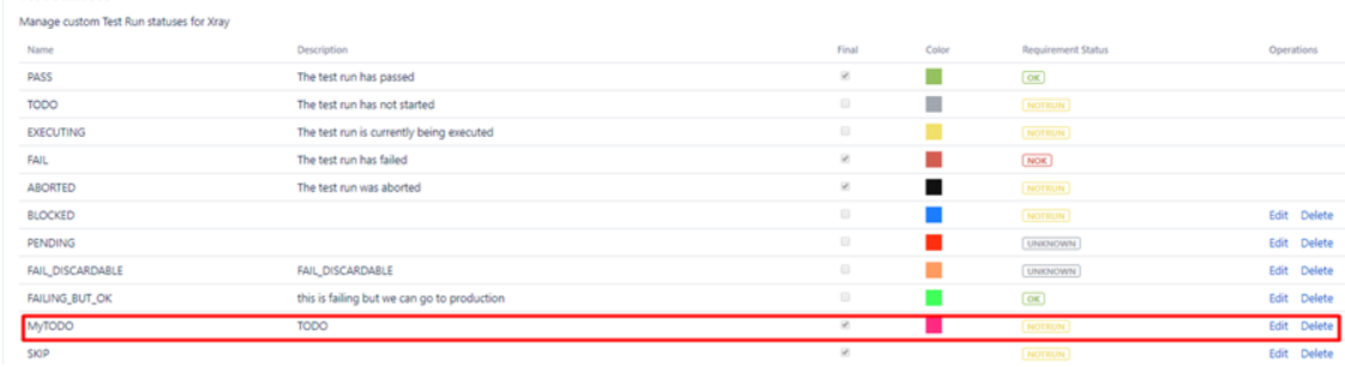

### 4 - Go to your Test

5 - Change the last Test Execution to your new status

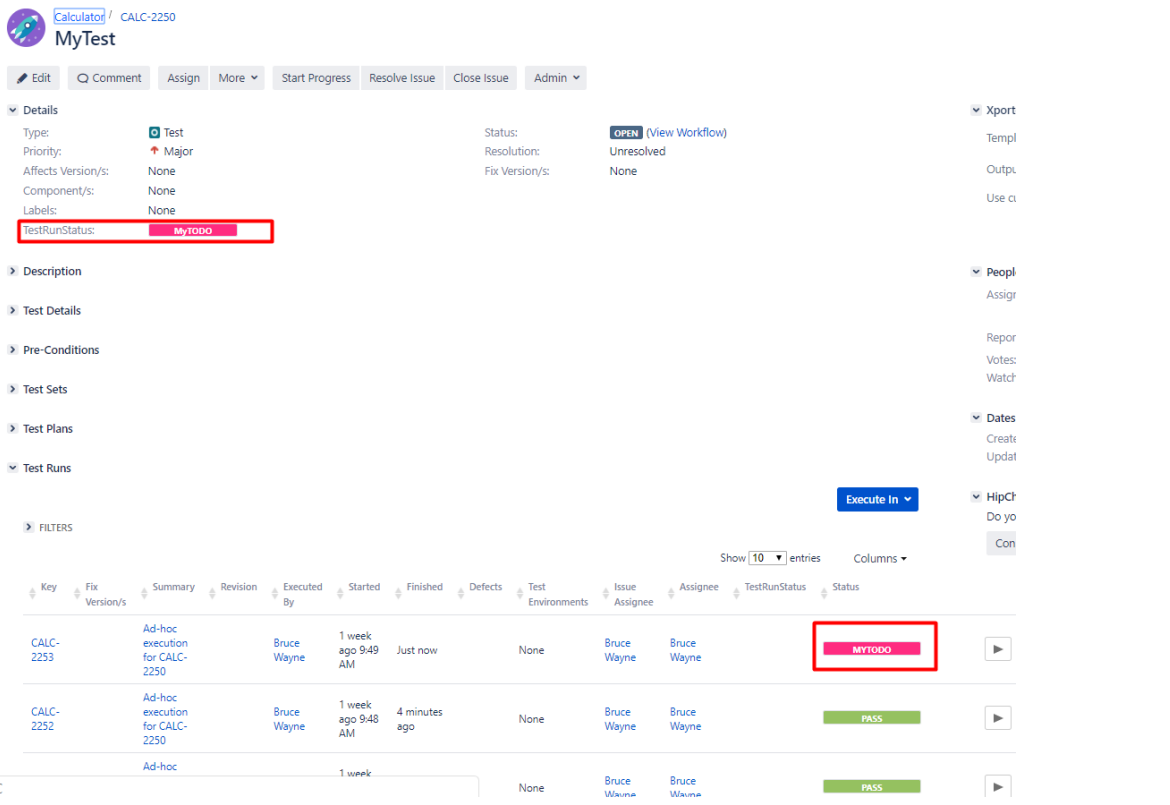